# **Template**

Una voce di tipo Template rappresenta una importante aggiunta al funzionamento della Cyclopedia: a differenza di tutti gli altri tipi di voce precedenti, un Template rappresenta una combinazione di testo e grafica che può essere richiamata dall'utente in qualsiasi altra voce: ogni template non è altro che una etichetta, un post-it da applicare alle voci per comunicare informazioni agli altri redattori e/o per ricordarsi qualcosa di importante per tempi futuri.

#### Un esempio pratico

Come detto, un template non è altro che un'etichetta personalizzata da "attaccare" all'interno di una voce. Si prenda il seguente esempio:

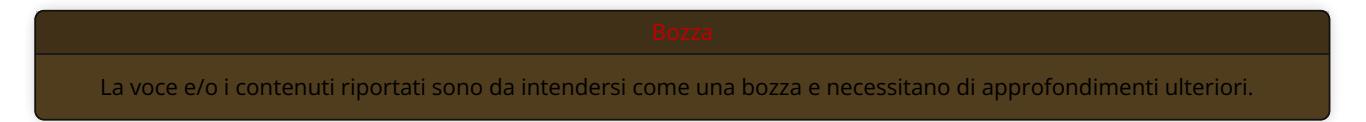

Questo semplice messaggio colorato, molto comodo da inserire in calce a tutte le voci ancora incomplete o provvisorie, non è altro che un Template: per inserirlo all'interno di una voce è sufficiente aggiungere il seguente codice a inizio pagina:

#### {{Bozza}}

La parola contenuta dalle parentesi graffe non è altro che il nome del *template* stesso; la Cyclopedia provvederà automaticamente a visualizzare il suo contenuto al posto della stringa da noi inserita, proprio come avviene per tutti gli altri codici di [markup](https://www.myst.it/cyclopedia/results/?name=sintassi_di_markup).

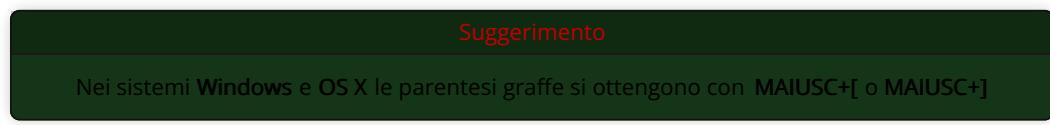

### Parametri

Nell'esempio precedente è stato utilizzato un *template* privo di parametri, estremamente facile da utilizzare. In realtà, la maggior parte dei *template* prevede uno o più parameteri necessari per configurare parte del suo testo e, in alcuni casi, della sua resa grafica. Un ottimo esempio di *template* che prevede un parametro è il [Todo:](https://www.myst.it/cyclopedia/Todo)

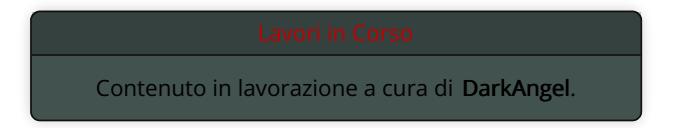

La differenza rispetto a prima è presto detta: oltre al messaggio standard del *template* è ora presente un parametro personalizzato, nella fattispecie il nome del redattore. Questo parametro personalizzato è di fatto specificato in questo modo:

{{Todo|DarkAngel}}

Il parametro è quindi posto prima delle parentesi graffe di chiusura alla destra del nome del template, e separato da quest'ultimo per mezzo del carattere | (pipe). Nel caso il template richieda un secondo parametro questo dovrà essere inserito alla destra del primo, anch'esso separato da un *pipe* e così un terzo, un quarto e via dicendo, nel seguente modo:

{{Nome del Template | Parametro1 | Parametro2 | Parametro3}}

Ovviamente, è importante tenere presente che i parameteri non sono "a scelta" o "opzionali": al contrario, se si ha intenzione di utilizzare un template che preveda uno o più parameteri essi dovranno essere rispettati nel numero e nella forma.

## Sintassi di Markup

Ricapitolando, e in linea con gli esempi finora proposti, ecco la sintassi tipica mediante la quale è possibile inserire un template:

{{Nome del Template | Parametro1 | Parametro2 | Parametro3}}

E' anche possibile sviluppare la sintassi su più linee, cosa che potrebbe tornare utile nel caso di template con molti parametri (come ad esempio il template [cronologia](https://www.myst.it/cyclopedia/results/?name=cronologia)):

```
{{Cronologia
|IV|V|VI
|500-509|510-519|520-529|530-539|540-549|550-559|560-569|570-579|580-589|590-599
|500|501|502|503|504|505|506|507|508|509
}}
```
Per i primi tempi è consigliabile limitarsi ai *template* più semplici come [Bozza](https://www.myst.it/cyclopedia/results/?name=Bozza) e [Todo](https://www.myst.it/cyclopedia/results/?name=Todo): in un secondo tempo sarà possibile mettere a frutto l'esperienza pratica maturata per affrontare i più elaborati e ricchi di parametri, come ad esempio [Cronologia](https://www.myst.it/cyclopedia/results/?name=Cronologia).

## I Template più comuni

Segue un elenco dei template più diffusi. Per maggiori informazioni su un template specifico sarà sufficiente cliccare sul suo nome: ciascun template è infatti una voce in tutto e per tutto, e come tale è provvisto di una descrizione e di una serie di sezioni: la prima contiene il template stesso, mentre la seconda ne descrive la sintassi e il funzionamento in modo dettagliato, oltre a un esempio che consente di rendersi subito conto del risultato finale.

- [Cronologia](https://www.myst.it/cyclopedia/Cronologia-1053), da utilizzare per tutte le voci di tipo [Cronologia](https://www.myst.it/cyclopedia/results/?name=Cronologia) per la visualizzazione standard di Secoli, Decenni e Anni di gioco.
- [Todo](https://www.myst.it/cyclopedia/Todo), da utilizzare all'interno dei paragrafi e/o delle sezioni di una voce per segnalare che essi sono ancora in lavorazione.
- [Custom,](https://www.myst.it/cyclopedia/Custom) template personalizzabile da utilizzare in mancanza di template specifici (solo per utenti esperti).
- [Incompleta](https://www.myst.it/cyclopedia/Incompleta), per contrassegnare le voci ancora in lavorazione da parte dell'autore o di chi se ne sta occupando.
- [Bozza](https://www.myst.it/cyclopedia/Bozza), per contrassegnare le voci appena abbozzate e lasciate da sviluppare ad altri redattori.
- [Errata](https://www.myst.it/cyclopedia/Errata), da utilizzare per segnalare voci contenente errori e/o inesattezze (specificando eventualmente i dettagli del problema con un parametro apposito).
- [Discussa](https://www.myst.it/cyclopedia/Discussa), da utilizzare quando si è in disaccordo sul contenuto di una voce e/o se ci si aspetta chiarimenti su alcuni punti eventualmente poco chiari.
- [Credits](https://www.myst.it/cyclopedia/Credits), necessario per l'inserimento di file multimediali provenienti da altri siti e/o di cui si desidera citare la fonte.
- [Suggerimento](https://www.myst.it/cyclopedia/Suggerimento), da utilizzare quando si vogliono inserire aiuti di ordine tecnico.